## **Prihlasovanie a zmena hesla v online katalógu UK PU**

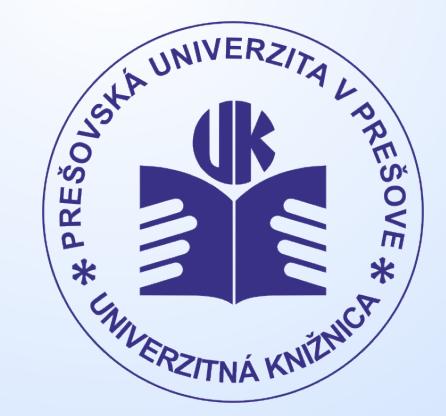

**www.pulib.sk**

 Čitatelia - **študenti** sa do online katalógu UK PU prihlasujú údajmi, ktoré používajú na prihlásenie do MAISu.

- Čitatelia **zamestnanci** sa do online katalógu UK PU prihlasujú:
	- **buď** univerzitnými prihlasovacími údajmi,
	- **alebo** podľa pokynov personálu UK PU.

## **Postup zmeny hesla (neplatí pre študentov):**

- Prejdite na stránku online katalógu UK PU <u>https://alis.pulib.sk/F</u>. Kliknite na tlačidlo **Zmena hesla** a zadajte **číslo svojho preukazu**.
- Na **e-mailovú adresu**, ktorú máte zaregistrovanú v UK PU, **príde email bez predmetu z adresy [aleph@pulib.sk](mailto:aleph@pulib.sk) s odkazom** na webovú stránku. **Kliknite na tento odkaz** alebo ho skopírujte do webového prehliadača.
- Do prvého okienka **zadajte číslo svojho preukazu**.
- Do druhého okienka **zadajte nové heslo**.
- Do tretieho okienka ešte raz zadajte (potvrďte) nové heslo.

Vypíše sa Vám **správa o úspešnej zmene hesla**.

*Ak sa vám nepodarí zmeniť heslo, je potrebné celý postup zopakovať od začiatku. Nepoužívajte opakovane starý odkaz z e-mailu!*